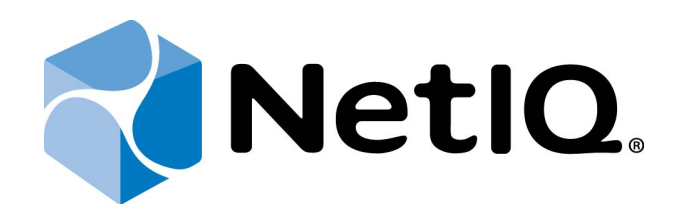

# <span id="page-0-1"></span>NetIQ Advanced Authentication Framework - Group Policy Templates

## <span id="page-0-0"></span>**Installation Guide**

Version 5.1.0

# <span id="page-1-0"></span>**Table of Contents**

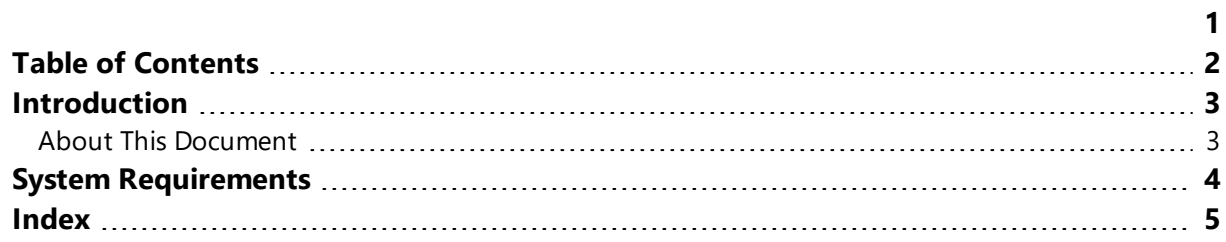

### <span id="page-2-1"></span><span id="page-2-0"></span>**Introduction**

#### **About This Document**

#### **Purpose of the Document**

<span id="page-2-2"></span>This Group Policy Templates Guide is intended for system administrators and describes system requirements that should be fulfilled before the installation of NetIQ Advanced Authentication Framework Group Policy Templates.

#### **Document Conventions**

This document uses the following conventions:

**Warning.** This sign indicates requirements or restrictions that should be observed to prevent undesirable effects.

**Important notes.** This sign indicates important information you need to know to use the product successfully.

**T** Notes. This sign indicates supplementary information you may need in some cases.

**Tips.** This sign indicates recommendations.

- <span id="page-2-4"></span><span id="page-2-3"></span><sup>l</sup> Terms are italicized, e.g.: *Authenticator*.
- Names of GUI elements such as dialogs, menu items, and buttons are put in bold type, e.g.: the **Logon** window.

### <span id="page-3-2"></span><span id="page-3-0"></span>**System Requirements**

<span id="page-3-1"></span>Installing and removing Group Policy Templates requires **Local Admins** privileges. Before the installation of Group Policy Templates, make sure that Group Policy Management Console is installed.

The following system requirements should be fulfilled:

<span id="page-3-3"></span>• Microsoft Windows Server 2008 R2 Service Pack 1/Microsoft Windows Server 2012/Microsoft Windows Server 2012 R2

### <span id="page-4-0"></span>**Index**

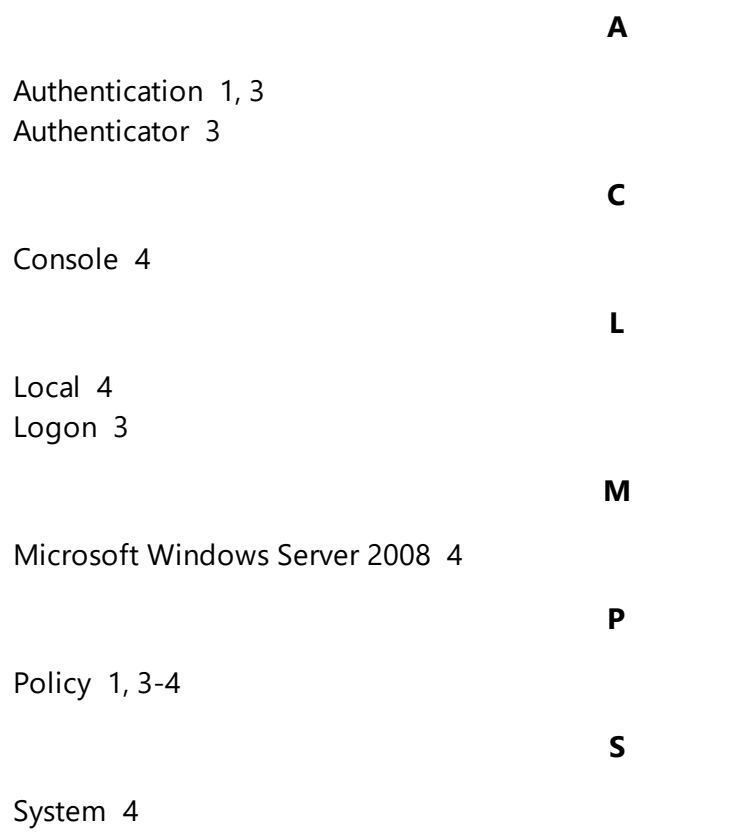